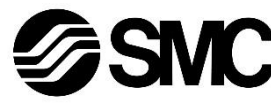

# **Manuel d'instructions Bus de terrain - Unité de passerelle communication CC-Link EX510-GMJ1**

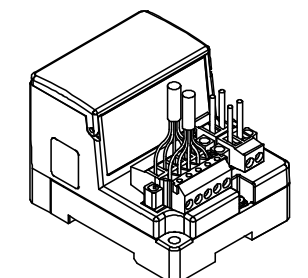

Ce produit sert à commander les distributeurs pneumatiques et E/S en étant connecté au protocole CC-Link.

# **1 Consignes de sécurité**

Ces consignes de sécurité ont été rédigées pour prévenir des situations dangereuses pour les personnes et/ou les équipements. Les précautions énumérées dans ce document sont classées en trois grandes catégories : « Précaution », « Attention » ou « Danger ».

Elles sont toutes importantes pour la sécurité et doivent être appliquées, en plus des normes internationales (ISO/IEC) \*1) et autres normes de sécurité.

\*1) ISO 4414 : Transmissions pneumatiques – Règles générales relatives aux systèmes.

ISO 4413 : Transmissions hydrauliques - Règles générales relatives aux systèmes.

IEC 60204-1 : Sécurité des machines - Equipement électrique des machines. (Partie 1 : Règles générales)

ISO 10218-1 : Robots et dispositifs robotiques - Exigences de sécurité pour les robots industriels - Partie 1 : Robots.

- Consultez le catalogue du produit, manuel d'opérations et précautions de manipulation pour des informations supplémentaires concernant les produits SMC.
- Veuillez conserver ce manuel en lieu sûr pour pouvoir le consulter ultérieurement.

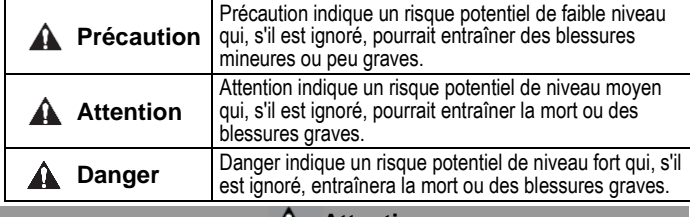

**A** Attention

- **Veillez à toujours respecter les réglementations et normes de sécurité applicables.**
- Tous les travaux doivent être effectués en toute sécurité par une personne qualifiée, conformément aux réglementations nationales en vigueur.
- Consultez le manuel d'utilisation sur le site internet de SMC (URL : [https://www.smcworld.com\)](https://www.smcworld.com/) pour plus de consignes de sécurité.

# **2 Caractéristiques techniques**

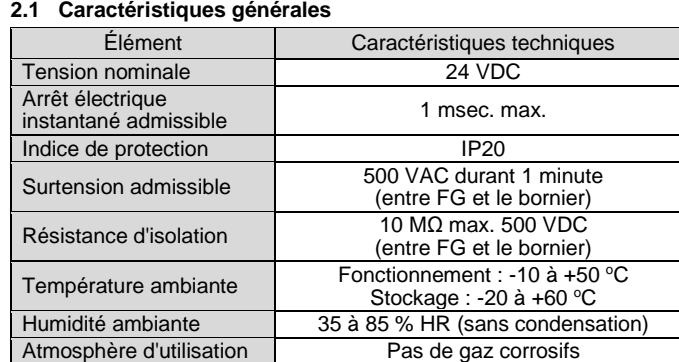

# **2 Caractéristiques techniques (suite)**

#### **2.2 Caractéristiques de la passerelle**

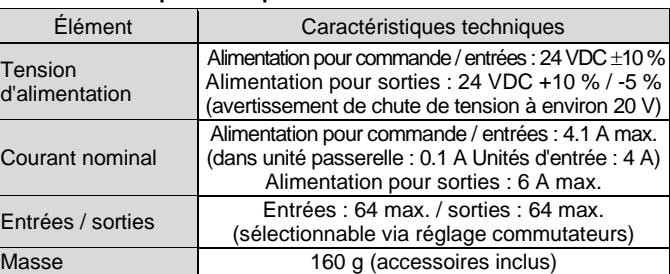

#### **2.3 Communication de niveau supérieur**

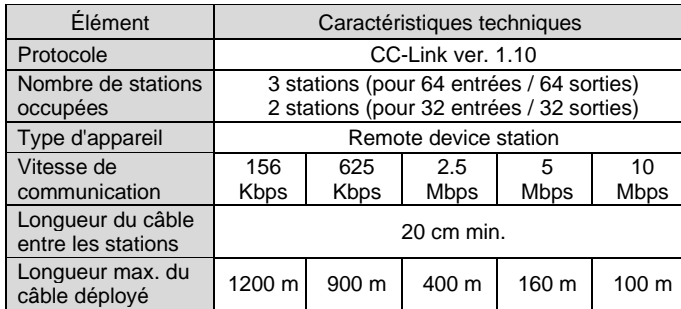

#### **2.4 Bus de niveau inférieur**

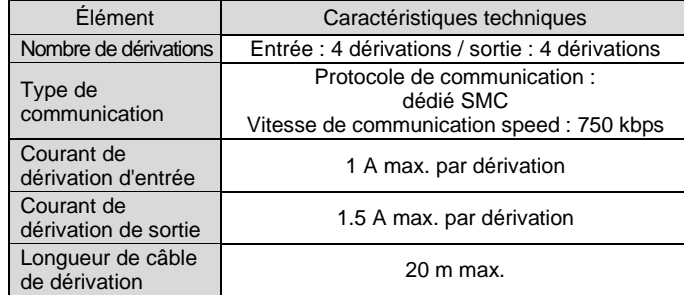

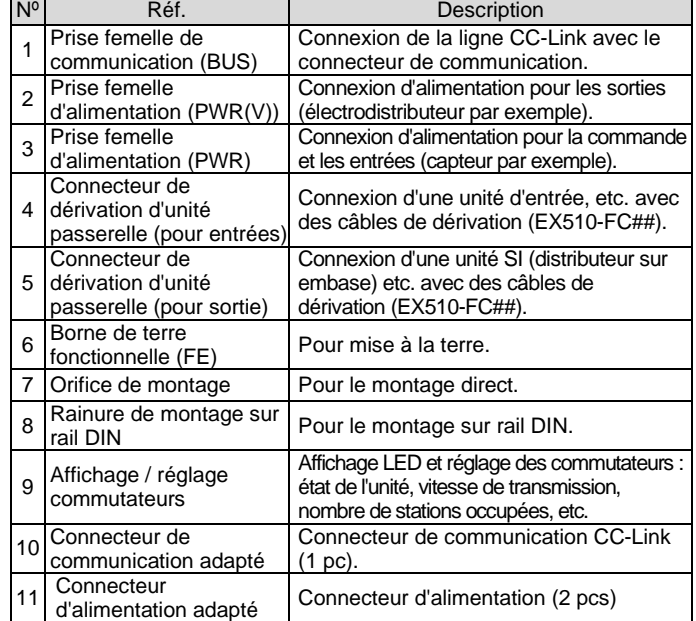

# **4 Installation**

**4.1 Installation**

#### **Attention**

N'installez pas le produit avant d'avoir lu et compris les consignes de sécurité.

# • **Montage direct**

Installez le produit avec 2 x vis M4. (Couple de serrage : 0.8 N•m).

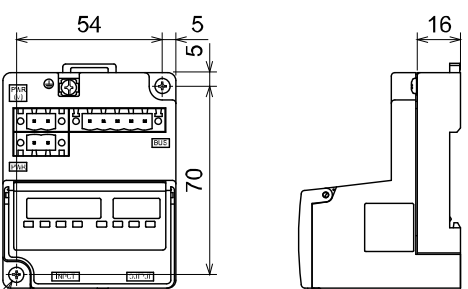

# • **Montage sur rail DIN**

Pour monter le produit engagez la griffe 1 du corps sous le rail DIN, puis enfoncez la griffe 2 sur le côté opposé du rail pour l'enclencher.

Pour le retrait, soulevez la plaque de fixation du rail DIN du corps avec un tournevis plat, et enlevez le rail en basculant vers l'avant la partie côté griffe 2.

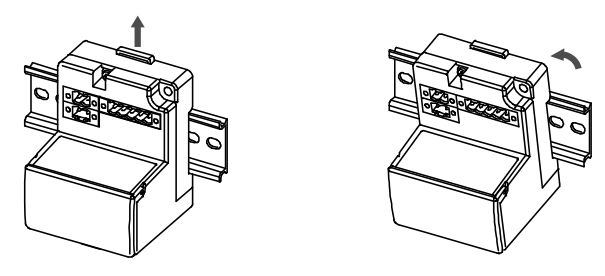

## **4.2 Environnement**

# **A** Attention

- N'utilisez pas le produit dans un milieu contenant des gaz corrosifs, de l'eau salée, de la vapeur ou des produits chimiques.
- N'utilisez pas le produit dans un milieu explosif.
- N'exposez pas le produit aux rayons directs du soleil. Utilisez un couvercle de protection adéquat.
- N'installez pas le produit dans un milieu soumis à des vibrations ou à des impacts excédant les caractéristiques du produit.
- N'installez pas le produit dans un endroit exposé à une chaleur rayonnante qui pourrait résulter en des températures excédant les caractéristiques du produit.

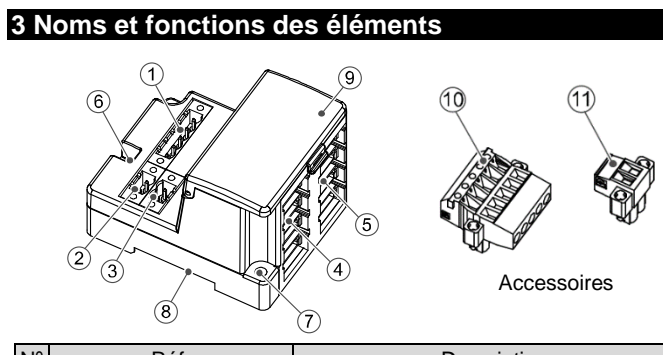

# **5 Câblage**

## **5.1 Câblage de communication**

- Les raccordements doivent être effectués uniquement lorsque le système est hors tension.
- Connectez les câbles dédiés CC-Link au connecteur de communication de l'unité passerelle pour CC-Link.
- Veillez à bien connecter les câbles de signaux sur les broches assignées. Bleu Blanc Jaune Blindage
- Le connecteur peut être utilisé avec des câbles de taille comprise entre AWG24 et AWG12 (0.2 mm<sup>2</sup> à 2.5 mm<sup>2</sup>).
- Le couple de serrage requis pour les bornes est de 0.5 à 0.6 N•m.

**DA DB DG SLD** F Bleu Blanc Jaune Blindage

**THE REAL** 

# **5 Câblage (suite)**

• Lors de l'insertion du connecteur de communication sur l'unité passerelle, serrez les vis de fixation du connecteur (vis à tête fendue M2.5) fermement à un couple de 0.2 à 0.3 N•m.

• Les câbles haute performance dédiés CC-Link ne peuvent pas être combinés avec d'autres câbles (câble dédié CC-Link, câble dédié CC-Link compatible Ver.1.10).

En cas de combinaison, la transmission normale des données n'est pas garantie.

• Connectez la ligne blindée du câble dédié CC-Link à « SLD » sur chaque unité.

### **5.1.1 Résistance de terminaison**

- Veillez à connecter une résistance de terminaison entre les bornes « DA »-« DB » sur le connecteur de communication aux deux extrémités du système.
- La résistance de terminaison connectée varie selon le câble utilisé dans le système.

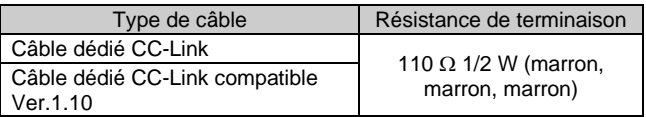

# **5.2 Câblage d'alimentation**

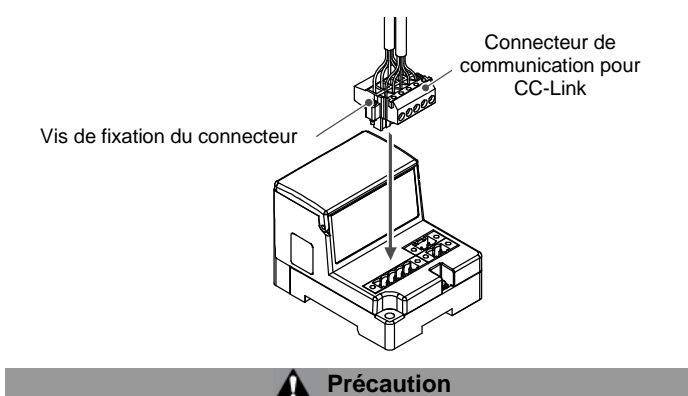

- Connectez le câble d'alimentation aux deux connecteurs d'alimentation à 2 contacts. La structure de l'alimentation est constituée de 2 systèmes, utilisables soit avec une seule alimentation soit avec deux.
- L'alimentation individuelle des autres unités n'est pas nécessaire.
- Veillez à bien connecter la broche assignée.
- Le connecteur d'alimentation est adapté aux tailles de câble de AWG24 à AWG12 (0.2 mm² à 2.5 mm²).
- Serrez fermement le connecteur à un couple de 0.5 à 0.6 N•m.

A Pour alimentation séparée B Pour alimentation unique

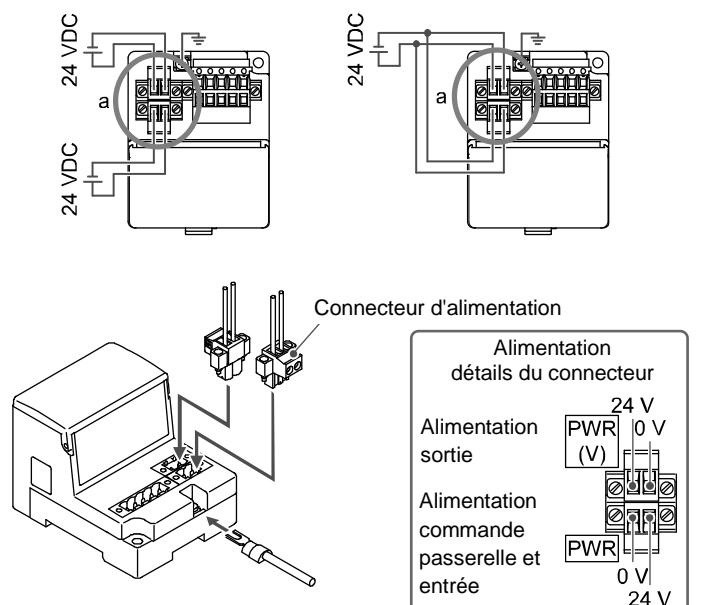

# INSTRUCTIONS ORIGINALES

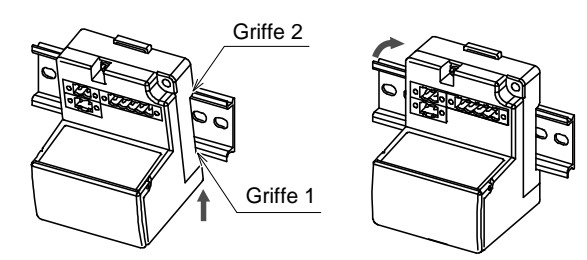

# **5 Câblage (suite)**

# **5.3 Raccordement du câble de dérivation**

Le câblage entre chaque unité doit utiliser des câbles de dérivation (EX510-FC##) et des connecteurs de dérivation (EX510-LC1). L'unité SI et l'unité d'entrée ont 2 connecteurs de dérivation chacune.

#### **5.3.1 Soudage par pression du connecteur de dérivation**

La méthode de montage du connecteur de dérivation par soudage par pression est décrite ci-dessous.

• **Composants**

# • **Procédure de montage**

- 1) Insérez un câble de dérivation dans le boitier avec le fil Marron sur la broche#1.
- 2) Poussez l'extrémité du câble jusqu'a la partie isolante du boitier.
- 3) Pliez le boitier de sorte que le câble de dérivation soit maintenu dedans. 4) Vérifier que le boitier est bien clipsé.
	-

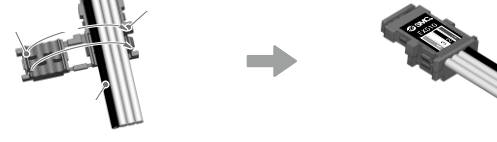

5) Vérifiez que la couleur du fil indiquée sur le connecteur de dérivation est la même que celle du câble de dérivation.

#### • **Bridage du câble**

Réglez les dizaines du numéro de station sur NO. STATION « 10 », « 20 », « 30 » et « 40 », et les unités du numéro de station sur STATION NO. « 1 », « 2 », « 4 » et « 8 ».

- 1) Fixez provisoirement la partie avec les contacts. Alignez les 4 clips de la partie avec les contacts avec le boitier et appuyer jusqu'a ce que les clips soient verrouillés.
- 2) Avec une pince adaptée, serrez le boitier à la partie avec les contacts.
- 3) Vérifiez que les 4 clips sont complètement engagés.

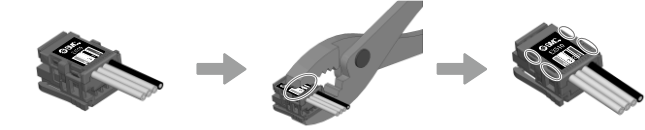

#### **5.3.2 Connexion des câbles de dérivation**

Insérez les câbles de dérivation à partir du bas vers le haut. (COM A, B, C, D) côté unité passerelle.

#### **5.4 Mise à la terre**

**A** Précaution

Une mise à la terre sûre (protection de classe 3) doit être effectuée à partir de la borne FE sur un point de connexion à la masse.

# **5 Câblage (suite)**

**6 Réglage**

#### **6.1 Réglage des commutateurs**

- (1) Les commutateurs doivent être réglés avec l'alimentation coupée.
- (2) Ouvrez le couvercle transparent.
- (3) Réglez les commutateurs à l'aide d'un petit tournevis plat.

#### **6.2 Réglage du numéro de station / de la vitesse de transmission**

Le réglage suivant est effectué avec le commutateur SW1.

#### **6.2.1 Réglage du numéro de station (commutateur SW1 nº 1 à 7)**

Le commutateur nº 4 est utilisé pour le réglage du mode. Le réglage par défaut est mode A.

Tous les réglages sont OFF à la livraison et aucun numéro de station n'est réglé. Veillez à régler le numéro de station dans la plage 1 à 62 (avec 3 stations occupées).

> Consultez le manuel d'utilisation sur le site internet de SMC (URL [https://www.smcworld.com\)](https://www.smcworld.com/) pour connaître la procédure de commande.

> Consultez le manuel d'utilisation sur le site internet de SMC (URL : [https://www.smcworld.com\)](https://www.smcworld.com/) pour les cotes hors tout.

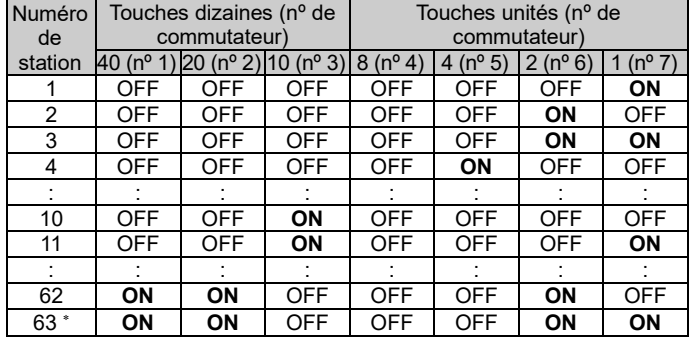

\* Avec 2 stations occupées.

#### **6.2.2 Réglage de la vitesse de transmission (commutateur SW1 nº 8 à 10)**

• Sélectionnez la vitesse de communication de CC-Link. Veillez à régler la vitesse de transmission dans la plage comme suit. Tous les réglages sont sur OFF à la livraison, réglés sur 156 kbps.

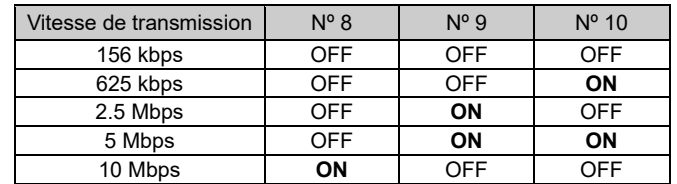

# **6 Réglage (suite)**

# **6.3 Réglage Hold / Clear et nombre de stations occupées (SW2)**

\* Les commutateurs nº 5 et nº 6 ne sont pas utilisés (maintenez-les sur OFF).

# **6.3.1 Réglage HOLD/CLR (commutateur SW2 nº 1)**

Le réglage est décrit ci-dessous.

Le réglage à la livraison est sur OFF, réglé sur CLR.

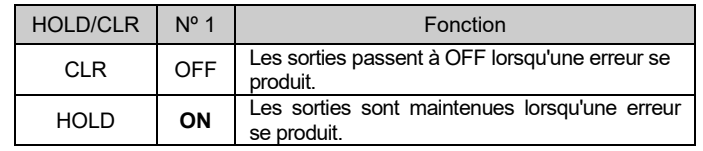

#### **6.3.2 Réglage du nombre de stations occupées (commutateur SW2 nº 2 à nº3)**

Le réglage du nombre de stations occupées est effectué avec les commutateurs nº 2 et nº3.

Le réglage par défaut à la livraison est 3 stations occupées.

URL [: https://www.smcworld.com](https://www.smcworld.com/) (Mondial) [https://www.smc.eu](https://www.smc.eu/) (Europe) SMC Corporation, 4-14-1, Sotokanda, Chiyoda-ku, Tokyo 101-0021, Japon Les caractéristiques peuvent être modifiées par le fabricant sans préavis. © 2021 SMC Corporation Tous droits réservés. Modèle DKP50047-F-085M

Page 2 sur 2

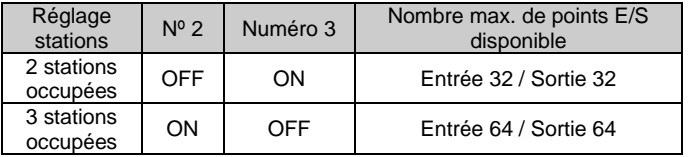

#### **6.4 Réglage du mode (commutateur SW2 nº 4)**

Le réglage du mode de port est disponible lorsque 2 stations sont occupées.

SW2 OFF ON<sup>1</sup>

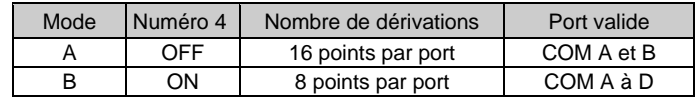

Consultez le manuel d'utilisation sur le site internet de SMC (URL : [https://www.smcworld.com\)](https://www.smcworld.com/) pour plus de détails sur le réglage des commutateurs.

## **7 Pour passer commande**

## **8 Cotes hors tout (mm)**

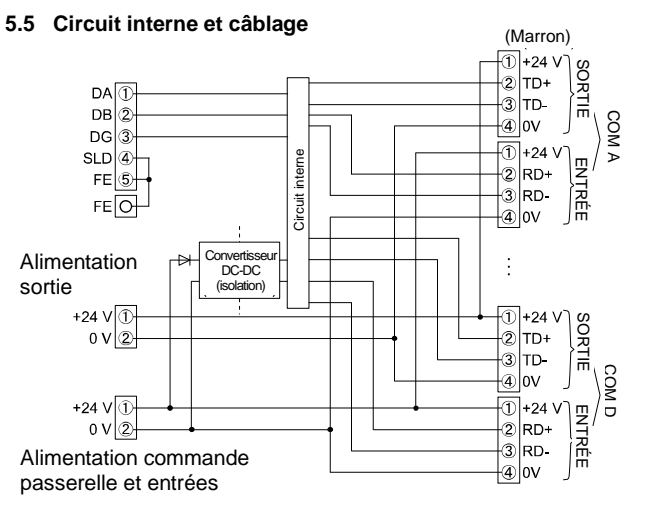

#### **9 Limites d'utilisation**

- **9.1 Garantie limitée et clause de non-responsabilité/exigences de conformité**
- Consultez les « Précautions de manipulation pour les produits SMC ».

## **10 Mise au rebut du produit**

Ce produit ne doit pas être jeté avec les déchets ordinaires. Vérifiez les réglementations et directives locales pour jeter ce produit correctement, afin de réduire l'impact sur la santé humaine et l'environnement.

# **11 Affichage LED**

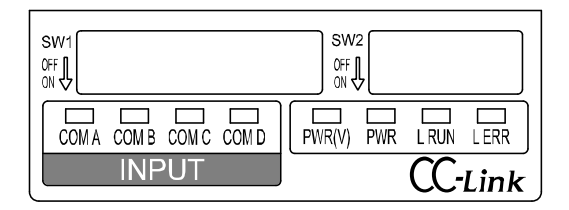

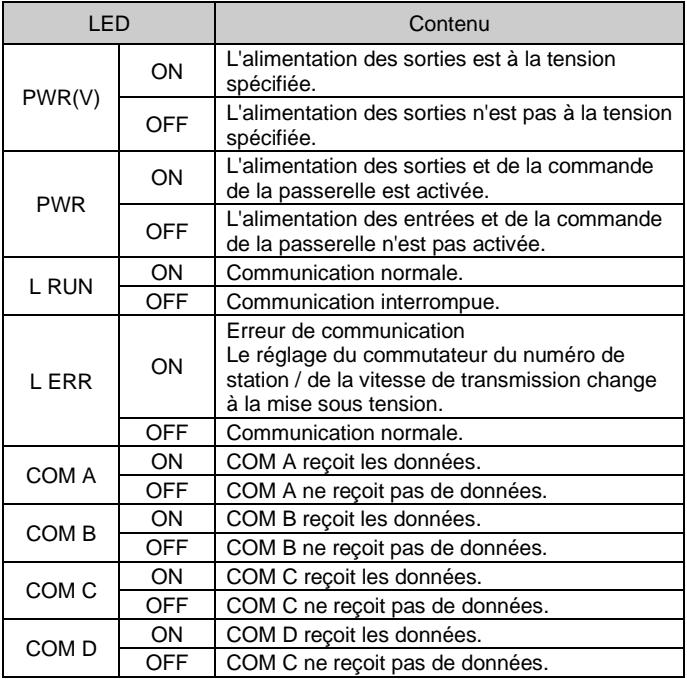

\* Uniquement lorsqu'une unité d'entrée (équipement) est connectée et communique normalement.

# **12 Entretien**

# **12.1 Entretien général**

# **Précaution**

- Le non-respect des procédures d'entretien peut entraîner des dysfonctionnements et endommager l'équipement.
- S'il n'est pas manipulé correctement, l'air comprimé peut être dangereux.
- L'entretien des systèmes pneumatiques doit être réalisé exclusivement par du personnel qualifié.
- Avant de procéder à une opération d'entretien, coupez les alimentations électrique et pneumatique. Vérifiez que l'air a bien été purgé dans l'atmosphère.
- Après une installation ou une opération d'entretien, appliquez la pression d'utilisation et l'alimentation électrique à l'équipement, et testez le bon fonctionnement et l'absence de fuites afin de vous assurer que l'équipement est correctement installé.
- Si les connexions électriques sont manipulées pendant l'entretien, assurez-vous qu'elles soient correctement branchées et que des contrôles de sécurité soient effectués au besoin pour garantir la conformité continue avec les réglementations nationales en vigueur. • Ne modifiez pas le produit.
- Ne démontez pas le produit à moins que les instructions d'installation ou d'entretien ne l'exigent.
- Arrêtez l'opération si le produit ne fonctionne pas correctement.

# **13 Contacts**

Consultez [www.smcworld.com](http://www.smcworld.com/) ou [www.smc.eu](http://www.smc.eu/) pour connaitre votre distributeur/importateur local.

# **SMC Corporation**

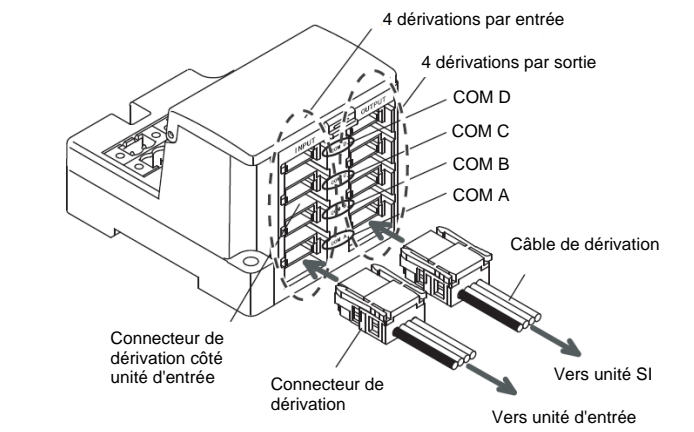

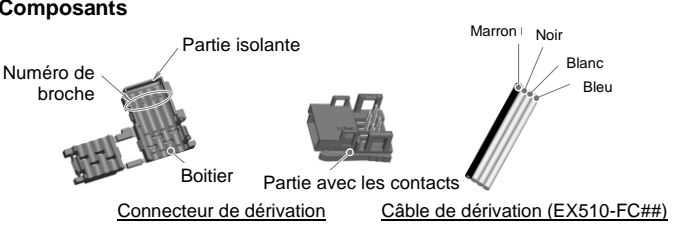

Réglages HOLD/CLR

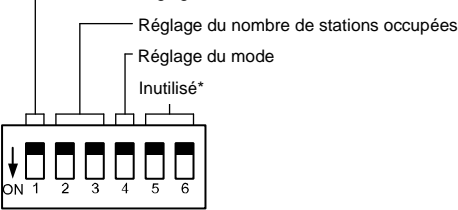

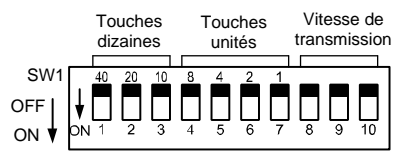